## Program #1: Vacuum Cleaning Agent

Due: Thursday, Sept. 17 at the beginning of class

Your assignment is to write an intelligent agent for a variation of the vacuum cleaning world described in Chapter 3 of the textbook (p. 51). Like the robot in the book, your robot is capable of sucking up dirt, moving forward and turning (although our agent has the ability to turn left as well as right). It is also able to sense if it is over any dirt. However, we will use a more complex environment, in that there are obstacles that may block the agent. Fortunately, the robot has a sensor that can detect if an obstacle is directly in front of it. Another sensor can detect if the agent has accidentally bumped into an obstacle.

The robot's task is to make sure the entire room is clean. When this task is successfully completed, it should return to its starting position and turn itself off (this can be done with the robot facing any direction it chooses). The agent should be intelligent in that it can perform this task efficiently in new situations. In other words, the robot does not know the location of the obstacles or dirt ahead of time, but must make sure that the room is free of dirt using as little power as possible. This means it should try to minimize its movements and only turn on its suction device when necessary. The robot should also avoid bumping into things, because this can damage valuable personal articles and/or the robot itself.

The figure below shows an example initial state for the room. The robot is indicated by the "A", dirt is indicated by "\*", and obstacles are indicated by an "X". The agent starts in the upper left corner of the room in square (1,1) and is facing north. Note that the room itself is 5x5 and is completely surrounded by obstacles (walls). In this case, there are also obstacles (e.g., furniture) in the upper right and lower left corners of the room.

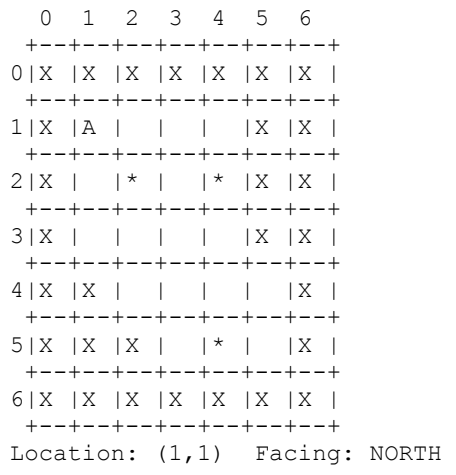

Although the robot must be able to cope with a number of different situations, we will put some constraints on the task to make it feasible. First of all, the agent will only be used in 5x5 rooms that are completely surrounded by walls. Second, the agent will always start in square (1,1) facing north. This is also the square the agent must return to when it completes its task. Finally, it will be able to reach any dirt in the room. Otherwise, dirt and obstacles may be in any open square.

In order to help you test your agent, I have written a Java Vacuum World simulation using the design we discussed in class. This source code can be downloaded from our course web page (http://www.cse.lehigh.edu/~heflin/courses/agents-2009/). Everything is provided for you, except you must write the **VacAgent** class yourself. To ensure your agent works smoothly, simply write a class named **VacAgent** that is in the **vacworld** package and is a subclass of Agent. This class should then implement the see(), selectAction() and getId() methods.

Before each move, the agent receives a **VacPercept** by way of its **see()** method. This percept contains information about whether the robot sees dirt below it (the seeDirt() method), sees an obstacle directly in front of it (the seeObstacle() method) and if it bumped into an obstacle on its last turn (the **feelBump()** method). All of these methods return boolean values. For details, see the VacPercept.java file.

When the robot's **selectAction**() method is called, it must return one of five actions. Each type of action is a subclass of Action. These classes are:

- SuckDirt This action will remove dirt from the square the robot is in
- GoForward This will move the robot forward one square in the direction it is facing. If it is facing an obstacle then the robot will not move, but will feel a bump in its next percept.
- TurnLeft This will turn the robot 90 degrees to the left.
- Turn Right This will turn the robot 90 degrees to the right.
- ShutOff This will cause the robot to power down. The robot should only execute this action when it has cleaned the room of all dirt and returned to its starting position.

Note, you may only write code that controls your agent. It is against the principles of the assignment to try to give your agent access to state information not available from its percept history. It is also against the principles of the assignment to try to augment the agent with additional (or *superpowered*) actions. For this reason, you may not have any non-final static variables (i.e., class variables that are not constants) in your classes. Also, any changes you make to the simulator will not be used when I test your agents. Therefore, the only appropriate changes to the simulator are those needed to test and debug your agent. On the other hand, you may create additional classes that support your VacAgent.

After you have compiled your VacAgent file in the vacworld directory, you can start the simulator by typing "java vacworld. VacuumWorld" (assuming you are in the directory directly above vacworld and have "." in your Java CLASSPATH environment variable). The simulator outputs a map of the state of the world to the console. To advance to the next state, simply press ENTER. The percept received by the agent and the action that it selects will be printed, along with the resulting map. If this primitive-looking interface bothers you, feel free to modify the code with a more graphical interface, but make sure that your program also works with the original code, because that's what I'll be using to test it. Note, I am offering extra credit to anyone who writes a good graphical interface for this environment.

In order to help you test your agent, the simulator also takes additional command line arguments. The full syntax is "java vacworld.VacuumWorld [-batch] [-rand seed]" where seed is an integer. The **-batch** option turns off the pauses between each move. This is useful if you simply want to see what score your agent would get in a particular environment, and don't care about the sequence of moves. The –rand option will cause the simulator to generate a pseudo-random state, using the seed you provide for the random number generator.

Every time you provide the same seed, you will get the same state. This is useful if you wish to test whether a change to your agent improves its behavior in a particular environment. It is also possible to create a driver class that creates a new VacuumWorld object and provides it with an initial state of your own design. See the VacuumState class for details on how to create states. To start the simulation, call VacuumWorld.start().

I will test your agent with multiple room and dirt configurations, one of which will be the one shown in this assignment. Your grade will depend significantly on the performance measure your agent receives when performing the task in each of these different initial states. Therefore, it is imperative that you test your agent under a variety of situations. You may even want to manually create some particularly difficult initial states and test your agent on them. The performance measure depends mostly on the ability to complete the task (that is, clean the room and return to the starting position), but also takes into account how efficiently the agent accomplishes its tasks. For details on how the performance measure is calculated, see the getPerformanceMeasure() method in VacuumWorld. Note that you don't have to have an optimal solution to get an A on this assignment, but a near optimal solution would help. Generally speaking, running time will not be considered, but if your agent takes longer than five seconds to decide on an action, you will be penalized. Finally, the elegance of your design will be considered in your grade as well. However, this design need not be based on an architecture described in the book; it could be something you developed yourself. Note, when possible, make your code modular. A single method consisting of hundreds of lines with deeply nested if/then statements is inelegant, hard to debug, and hard to understand.

## Submission Format:

There are hardcopy and electronic components to your submission. Your electronic submission must consist of the source code (.java files) and compiled (.class) files for VacAgent and any other supporting classes you developed. Any source code you submit should be reasonably commented, including an initial comment that identifies you as the author, a descriptive comment for each class and method, and comments to explain any complicated logic you might have. In particular, you should have a comment that describes the basic strategy that your agent uses. You should also print a copy of your agent's source code. Please do not print out any of the simulator code.

## Submission Process;

The electronic version of your program file must be submitted using the course webpage on the Blackboard Learning System (see https://ci.lehigh.edu/). From the CSE-431-00-FL09 course, select Assignments and then click on "View/Complete" for Project #1. You will then be able to attach your files for submission. Once you are absolutely certain that your assignment is complete, press the "Submit" button (although you can add your files at any time, I will not be able to access it until you press "Submit").You must also hand in a hard copy of your source code at the beginning of class on Sept. 17.